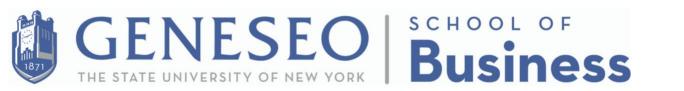

## How to register and earn PD credit:

Step #1 - Register for workshops at

https://www.geneseo.edu/gold/app/browse

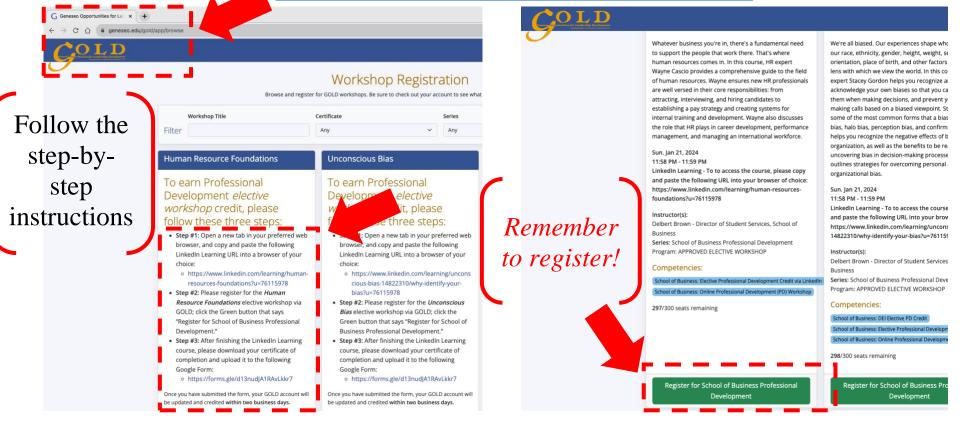

GENESEO | Geneseo Opportunities for Leadership Development (GOLD)

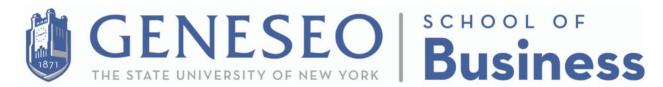

## **STEP #2** - After completing the LinkedIn Learning courses, please

download your certificate of completion as a .PDF file.

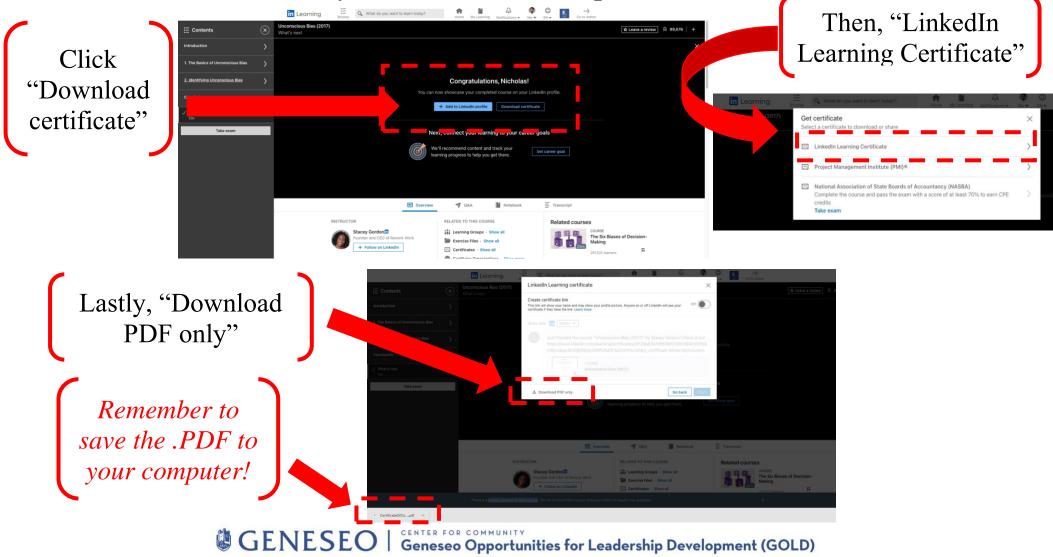

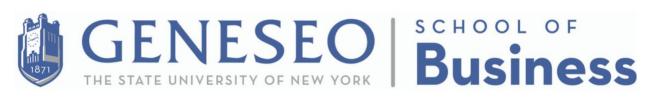

## **Step #3 -** Upload your certificate of completion to the following Google

Form: https://forms.gle/ZB34TxWoJiFjj2QX9

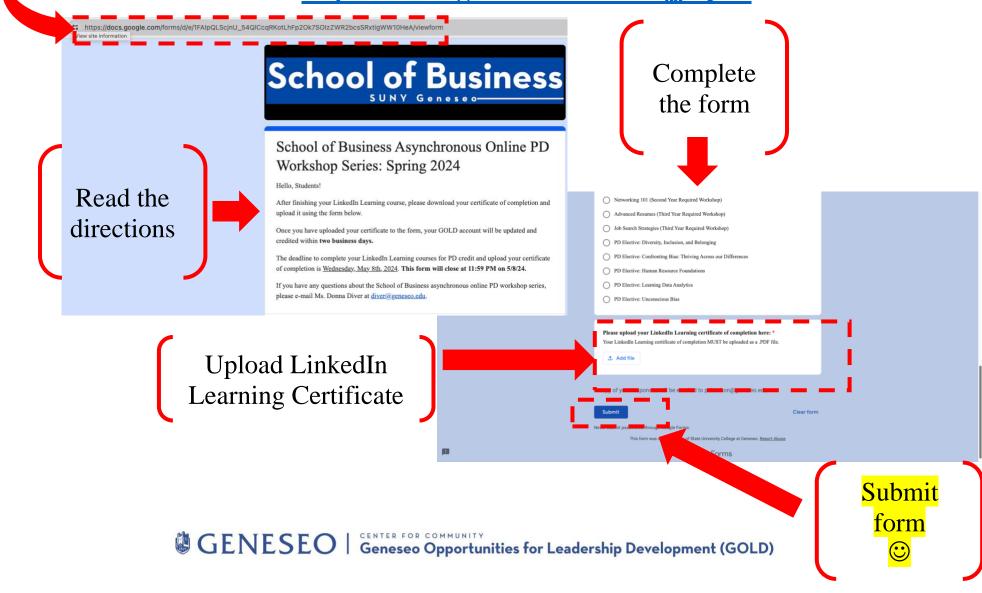